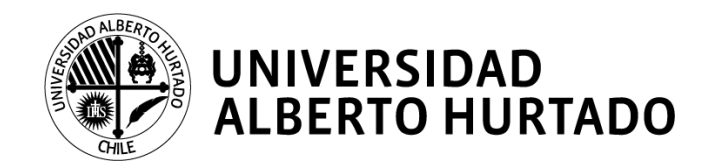

# **MANUAL DE RENOVACIÓN DE MATRÍCULA 2019 – Desde región**

La Universidad Alberto Hurtado pone a tu disposición este manual que te permitirá obtener la información necesaria para concretar tu proceso de renovación de matrícula desde región.

Para realizar tu proceso de autogestión debes hacer lo siguiente:

- **1.** Ingresar a la página web **[www.uahurtado.cl](http://www.uahurtado.cl/)**
- **2.** Ingresar al link de **ESTUDIANTES**
- **3.** Hacer clic en la sección **intranet alumnos**

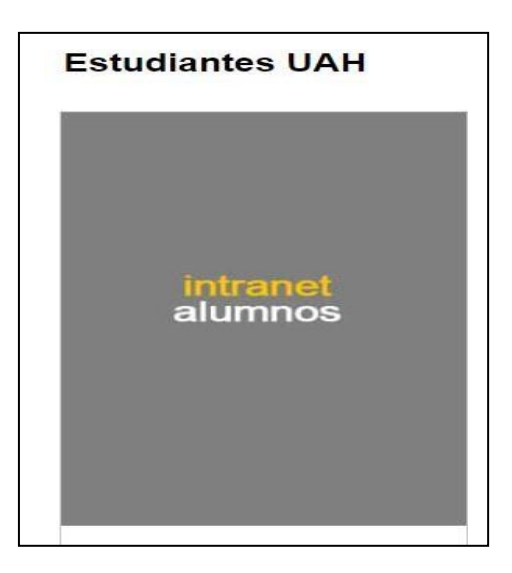

- 4. Escribir tu **usuario y contraseña** para iniciar sesión
- **5.** Hacer clic en la opción **RENOVACIÓN DE MATRÍCULA 2019**
- 6. Seguirlos siguientes pasospara completar y actualizarla información solicitada.

#### **PASO N°1: Antecedentes de identificación del estudiante**

En este paso revisa, completa y confirma tus datos personales.

**Noolvidestickear elnombrede lacarreraenla cualrenovarástumatrícula**.

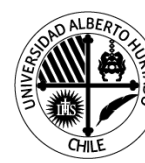

**UNIVERSIDAD<br>ALBERTO HURTADO** 

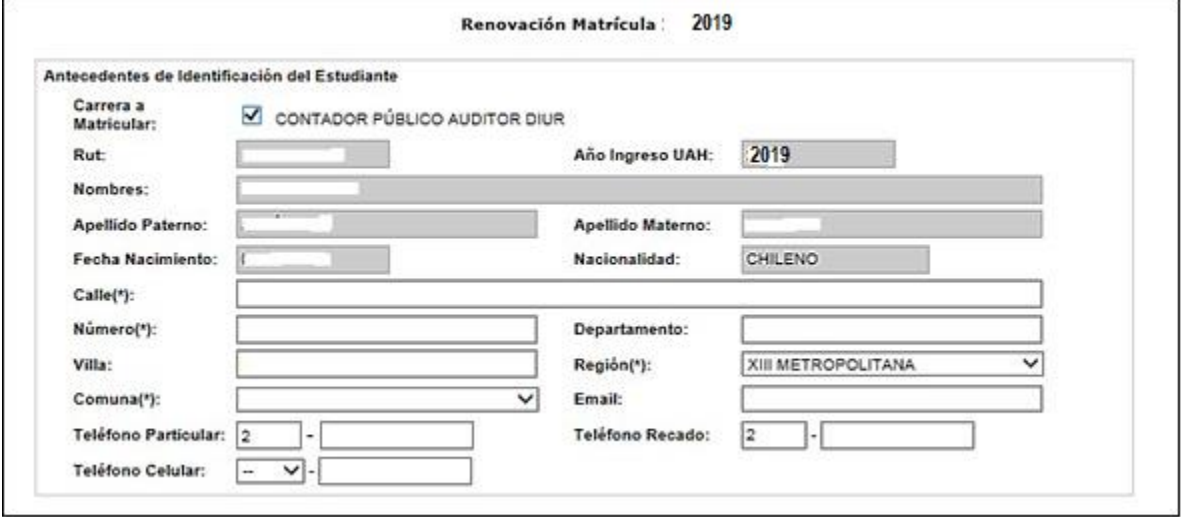

#### **PASO N°2: Antecedentes del sostenedor económico**

En estepaso,pordefecto, verás losdatosde tu sostenedordelaño 2018.Sideseasmodificarlo puedes hacerlo siempre y cuando: sea mayor de 18 años, no sea estudiante de la universidad y la cédula de identidad se encuentre vigente.

En caso de no modificarlo, revisa y confirma sus datos personales.

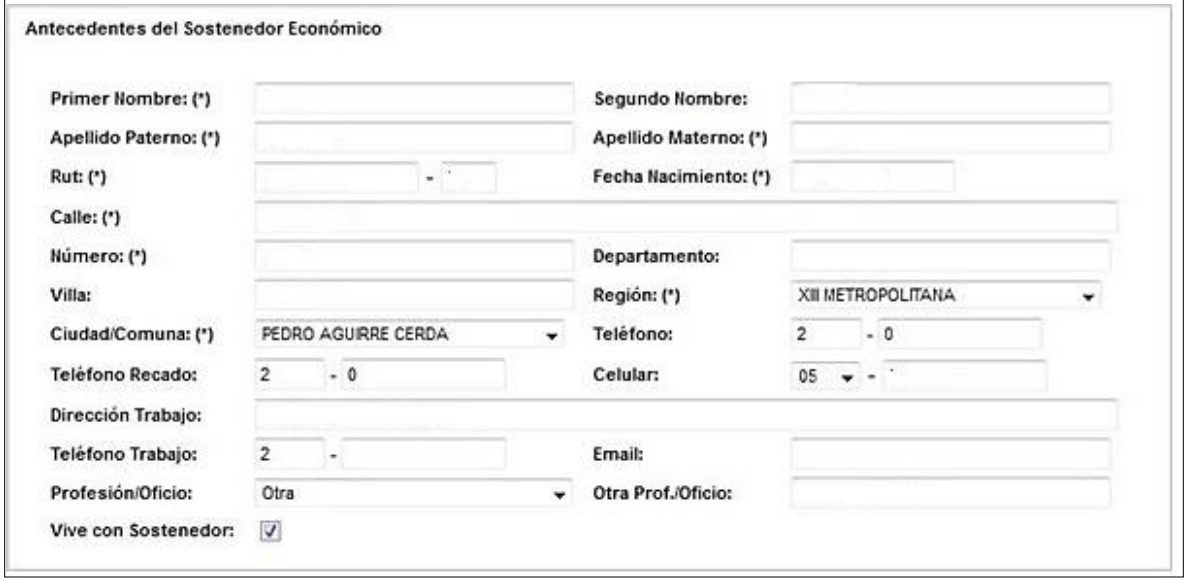

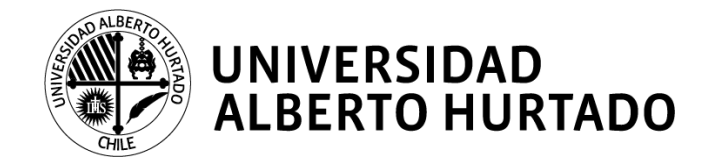

# **PASO N°3: Antecedentes de pago de arancel y matrícula**

Aquí podrás visualizar el arancel que te corresponde según tu carrera y año de ingreso.

Enel casodehaberpostuladoal **CAEporprimera vez** debes matricularteconnormalidad.Quienes fueron beneficiados serán ingresados en el mes de abril del 2019 una vez que la Comisión Ingresa entregue los resultados de selección (más información en la página N°7).

Para los estudiantes que **renuevan cualquier beneficio estatal** (becas estatales de arancel o gratuidad) **deberán esperar la confirmación por parte del MINEDUC** (más información en la página N°6 y 7). Una vez que ocurra, el beneficio será cargado en las cuentas corrientes.

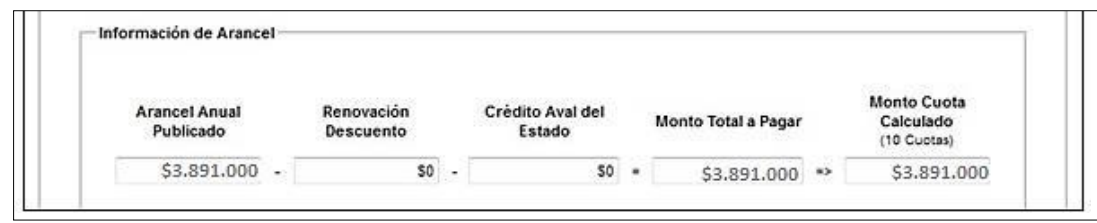

# **PASO 4: Información de la matrícula**

En este paso visualizarás el monto del Pase escolar o TNE y las modalidades de pago. Según lo estipulado por JUNAEBel monto a cancelar para estudiantes renovantes de educación superior es de \$1.100.

**NOTA: En la información del pase escolar deberás escoger la opción más acorde a tu situación**  para que se determine el valor a cancelar. En caso de que sea monto \$0 debes realizar el proceso **deReposiciónenlaJUNAEB.SitienesdudassobreellopuedesconsultarenlaDAE.**

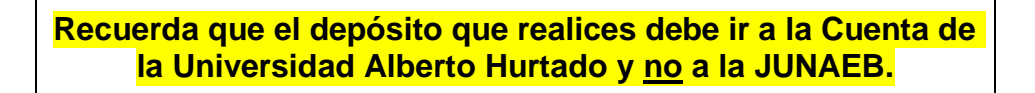

Las modalidades de pago son: ServiEstado o Webpay (tarjeta de débito o crédito).

Si decides cancelar en **ServiEstado** deberás esperar 1 día hábil para acercarte a una sucursal y hacer efectivo el pago. Allí podrás pagar con efectivo o cheque al día solo dando tu RUN. El comprobante de pago debe ser presentado en la universidad.

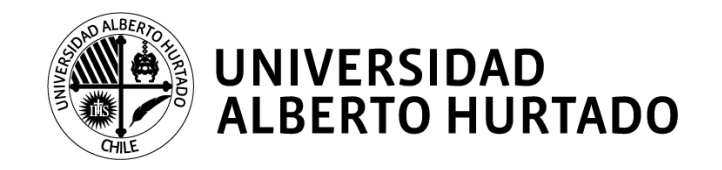

Para verificar cuál es la sucursal más cercana a tu domicilio ingresa a la página **[http://www.bancoestado.cl/imagenes/\\_personas/servicios/horarios-serviestado.asp](http://www.bancoestado.cl/imagenes/_personas/servicios/horarios-serviestado.asp)**

Si cancelas vía **Webpay** recuerda validar que los cupos sean suficientes en tu tarjeta de débito o en tu tarjeta de crédito, dependiendo de cuál sea la que utilices para efectuar el pago. Recuerda imprimir el comprobante de pago para presentarlo posteriormente en la universidad.

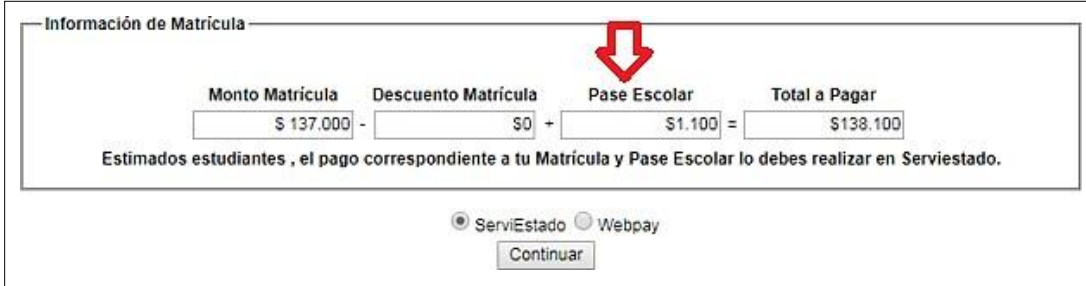

Unavez elegida tumodalidadde pago, presiona **CONTINUAR** para descargarlos documentos que permitirán **formalizar tumatrícula.**

## **PASO 5: Impresión de documentos**

El sistema desplegará los siguientes documentos que deben ser **firmados** por ti y tu sostenedor económico, según corresponda:

- 1. Anexo Condiciones de Pago, correspondiente al año 2019 por arancel y matrícula anual de la carrera.
- 2. Mandato y Pagaré firmado y con huella digital.
- 3. Solicitud**montoCAE**enelcasodeobtenerelCréditoAvaldelEstado**porprimeravez**.

Estosdocumentosdebenserimpresosen**2ejemplares,**aexcepcióndel**pagaréquees1copia.**Un ejemplar queda en tu poder y el otro debes hacerlo llegar a la universidad a través de correo certificado.

Además de los documentos desplegados, deberás adjuntar:

- 1 fotocopia de la cédula de identidad del estudiante (vigente, por ambos lados)
- 1fotocopiadelacéduladeidentidaddelsostenedoreconómico(vigente,poramboslados)
- Comprobante del pago de matrícula y pase escolar, según corresponda.
- Solicitud monto CAE (si eres POSTULANTE PASO 3)

**U n i v e r s i d a d A l b e r t o H u r t a d o / D e p a r t a m e n t o d e A d m i s i ó n y M a t r í c u l a Página4**

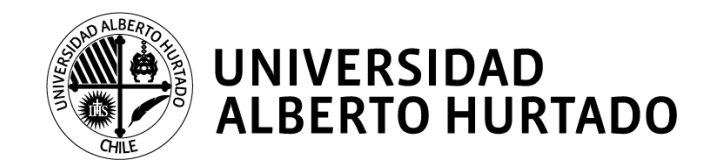

# **PASOS PARA FORMALIZAR LA MATRÍCULA DESDE REGIÓN**

1. Una vez impresos y firmados los documentos desplegados en la Autogestión, debes dirigirte a la notaría más cercana y legalizar la firma del Mandato y Pagaré.

> **NOTA:** En el caso de tener gratuidad no debes firmar Pagaré, por ende, no es necesaria la legalización.

- 2. Enviar escaneados todos los documentos mencionados en la página N°4 al correo **[matricula.regiones@uahurtado.cl](mailto:matricula.regiones@uahurtado.cl)** incluyendo el comprobante de envío de tu carta certificada.
- 3. Enviar por carta certificada todos los documentos originales (con excepción del comprobantedeenvío)anombredela **Universidad Alberto Hurtado (Almirante Barroso Nº10,Santiago)Oficinade Admisióny Matrícula** ydirigidosa **IrinaSalazar**-Jefa de departamento.

**NOTA:** En el caso de tener gratuidad los documentos originales que debes enviar son el Anexo CondicionesdePago,tu fotocopia de laC.I.yel comprobante de pagodelPase Escolar.

4. Notificaralmismo correoelectrónico elenvío de losdocumentosoriginales yverificarla recepción por parte de la encargada.

El proceso de renovación de matrículas se realizará en las siguientes fechas y horarios:

#### **Primera Etapa**

**Fecha:** Lunes 07 al viernes 11 de enero de 2019. **Horario de atención**: De lunes a viernes de 09:00 a 18:00 horas, continuado.

#### **Segunda Etapa**

**Fecha:** Lunes 21 al jueves 31 de enero de 2019. **Horario de atención**: De lunes a jueves de 09:00 a 18:00 horas, continuado.

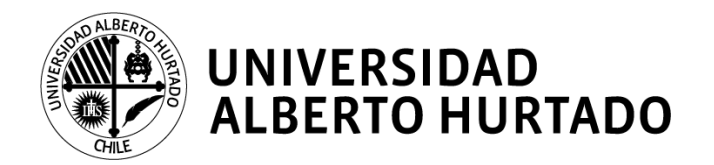

# **ESTUDIANTES CONDEUDAALINICIO DELPROCESODERENOVACIÓN DE MATRÍCULA**

Aquellos estudiantes que mantengan deudas vencidas por concepto de matrícula y/o arancel **no podrán iniciar su proceso de autogestión.**

Si la regularización la realizan directamente en la caja de la universidad, podrán ingresar al portal deautogestión**aldía siguiente**.Si la deudala regularizanenlasagenciasdeSencillito,podrán ingresar **al día subsiguiente** al portal.

# **INFORMACIÓN DIRECCIÓN DE ASUNTOS ESTUDIANTILES**

## **BENEFICIOS INSTITUCIONALES DE ARANCEL**

#### **Beca Excelencia Académica PSU**.

La confirmación de renovación para la Beca Excelencia Académica PSU se realizará en el mes de abril de 2019, por lo cual se les aplicará un plan de pago en 6 cuotas a contar del 05 de julio de 2019.

## **BECAS ESTATALES DE ARANCEL**

(Con excepción de BVP Tipo I – II y Titular Valech)

#### **RENOVANTE:**

 Deben matricularse normalmente. La carga de este beneficio se hará el mes de junio del año 2019, una vez que se tenga la confirmación por parte del MINEDUC.

Aestosestudiantesselesaplicaráunplandepagoen6 cuotasacontardel05dejuliode2019.

#### **POSTULANTE:**

- Quienespostulen porprimera vezaestasbecaspodrán matricularse con normalidad.
- La carga de este beneficio se hará el mes de junio del año 2019, una vez que se tenga la confirmación por parte del MINEDUC, de los estudiantes beneficiados.

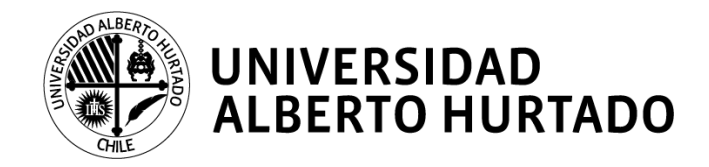

Aestosestudiantesselesaplicaráunplandepagoen6cuotasacontardel5dejuliode2019.

# **BENEFICIOS ESTATALES E INSTITUCIONALES**

## **1. Gratuidad**

## **RENOVANTE:**

 El beneficio estará cargado en tu cuenta corriente al momento de renovar tu matrícula. Debes recordar que este beneficio se aplica por la duración oficial de la carrera en la que obtuviste el beneficio. Para el caso de los estudiantes de Bachillerato, el beneficio dura 2 años y al tercero debes estar matriculado en la carrera de continuidad.

## **POSTULANTE:**

- Quienespostulen por primera vez a esta beca deberán matricularse enformanormal.
- La carga de este beneficio se realizaráen el mes dejunio del año2019, una vez que setenga la confirmación por parte del MINEDUC de los estudiantes beneficiados.

## **2. Crédito con Aval del Estado**

## **(CAE) RENOVANTE:**

 El beneficio será cargado en tu cuenta corriente en el mes de junio de 2019, una vez finalizado el plazo de modificaciones de montos solicitados para renovantes. Si posees sólo este beneficio se te aplicará un plan de pago en 6 cuotas a contar del 05-07-2019.

#### **POSTULANTE:**

- Si has postulado por primera vez al Crédito con Aval del Estado, deberán matricularse en forma normal.
- Comisión Ingresa da la opción de modificar el monto solicitado, el cual deberá hacerse efectivo entre el 01/03/2019 y el 07/03/2019. Por ello, la universidad actualizará las cuentas corrientes en abril de 2019, generando planes de pago en 8 cuotasa contar del 05-05-2019.